# Gfdnavi における RESTful な Web サービスの提供

諌本 有加<sup>†</sup> 渡辺 知恵美<sup>‡</sup> 堀之内 武<sup>‡‡</sup> 西澤 誠也<sup>‡‡‡</sup>

†奈良女子大学理学部情報科学科 〒630-8506 奈良県奈良市北魚屋西町 ‡お茶の水女子大学理学部情報科学科 〒112-8610 東京都文京区大塚 2-1-1 ‡‡北海道大学地球環境科学研究院 〒060-0810 北海道札幌市北区北 10 条西 5 丁目 ‡‡‡神戸大学大学院理学研究科 〒657-8501 兵庫県神戸市灘区六甲台町 1-1

E-mail:  $\ddagger$  isa3@ics . nara-wu . ac. jp,  $\ddagger$  chiemi@is . ocha . ac . ip,

あらまし 近年, 種類やサイズ等が増加している科学データに対して検索·解析·可視化を簡単に行うことが出来るツール Gfdnaviの開発を進めている.Gfdnaviにおける検索・解析・可視化の作業はWebブラウザでのGUIベースで行うが,それらの作 業をプログラム上で実行させたいという要求がある.そこで,我々はデータの検索・解析・可視化の一連の作業を行うことので きるREST-styleのWebサービスを実装し,ユーザの作業目的に柔軟に対応できるWebサービスの提供を行った.また,そのWeb サービスを使い,複数のサーバに対する横断検索の開発を行った.

キーワード REST, Web サービス, 横断検索

# Providing REST-style Web Services for Gfdnavi

Yuka ISAMOTO<sup>†</sup> Chiemi WATANABE<sup>‡</sup> Takeshi HORINOUCHI<sup>‡‡</sup> and Seiya NISHIZAWA<sup>‡‡‡</sup>

†Department of Information Sciences, Faculty of Science, Nara Women's University Kitauoyanishi, Nara-shi, Nara, 630-8506 Japan

‡Department of Information Sciences, Faculty of Science , Ochanomizu University

2-1-1 Otsuka, Bunkyo-ku, Tokyo, 112-8610 Japan

‡‡School of Environmental Earth Science, Hokkaido University

10-5, Kita-ku, Sapporo-shi, Hokkaido, 060-0810 Japan

‡‡‡Department of Earth and Planetary Sciences, Graduate School of Science, Kobe University

1-1 Rokkodai, Nada-ku, Kobe-shi, Hyogo, 657-8501 Japan

E-mail:  $\ddot{\tau}$  isa3@ics . nara-wu . ac . jp,  $\ddot{\tau}$  chiemi@is . ocha . ac . jp,

**Abstract** We are developing Gfdnavi, which is a integrated desktop tool and it can search, analyze and visualize geophysical fluid data. This tool also works as a web server, then the user can publish these data and the results of processes as web contents. In this paper we describe REST-style web services for Gfdnavi. Gfdnavi has provided the rich web interface for searching, analyzing, and visualizing geophysical fluid data. However we can consider the case that the users want to execute these processes from their programs. Then, we develop REST-style web services for data searching, analyzing, and visualizing geophysical fluid data on Gfdnavi. We also provide a cross-search mechanism among public Gfdnavi servers by using the web services.

Keyword REST, web services, Cross-Search

### **1.** はじめに

近年、地球観測測定器の発達と計算機の高速化によ り,大気や海洋などの地球流体データが増加している. 一般企業やNASAなどは,データセンタを設置し膨大 な地球流体データを管理してWeb上で公開しており, 世界中の科学者が利用できるようになっている.科学 者達は自分の計算機に蓄積されたデータを検索するだ けでなく, 同様の研究を行う科学者同士で観測データ を公開・共有し合いたいと要求している.しかし,一 般の科学者が自分のデータを検索・公開するには作業 コストや学習コストがかかる.こういった科学者の要 求を満たすべく,地球流体データのデータアーカイブ

サーバ構築支援ツール:Gfdnaviを共同で開発している. 著者らを含むグループは,これまで地球流体データの メタデータの管理・解析・可視化用のRubyパッケージ としてDCL,GPhysを開発し,提供してきた[4].それ らのパッケージをベースにデスクトップ上のデータの 検索・解析・可視化の一連の流れおよびサイクルを扱 う総合的デスクトップツールにしたのがGfdnaviであ る.さらに,解析・可視化によって得られた知見情報 を整理して再利用することもできる.また、デスクト ップツールの機能をWebコンテンツとして公開するこ ともでき,公開するデータの限定やユーザ認証・アク セス制御も備えている.実際に,Gfdnaviを利用したサ ーバ[5]が一般公開されている.

Gfdnaviにおける検索・解析・可視化の作業はWebブ ラウザでのGUIベースで行う.しかし,それらの作業 をプログラム上で実行させたいという要求がある.例 えば,はじめにGUIを用いてどのようなデータがある か,またデータにはどのような特徴があるかを確かめ ておき,それらのデータをどのように可視化すればよ いか見当がついたら,その後にスクリプトを使って効 率よく網羅的に可視化結果を得る場合である.そこで, 我々はGfdnaviにおいてデータの検索・解析・可視化の 一連の作業を行うことのできるREST-styleのWebサー ビスを提供することにした.これを提供することで, 望むソースをURLの指定により取得できるようなる. したがって,上記に述べたような網羅的に可視化結果 を得るスクリプトに対応することが可能となる.また, クライアントからGfdnaviのWebサービスにアクセス するためのパッケージを合わせて提供する.このライ ブラリはGPhys,DCLパッケージに基づいて作成する ため,ユーザは従来組んできたスクリプトとほぼ同様 の記述でリモートのGfdnaviサーバでのデータ検索・解 析・可視化を行うことができる.また,このWebサー ビスを利用し,複数のGfdnaviサーバに対して横断的に 検索を行う検索インタフェースを実装した.Gfdnavi では科学データファイルに付与するメタデータの属性 に対して属性名などの規定を行っていないため,公開 者によって属性名が異なる場合があり,利用者は望む データを検索するためのキーワードに何を指定してよ いかわからない場合がある.そこで,Gfdnaviでは検索 インタフェースにFaceted Navigationという対話的な絞 込み検索インタフェースを提供している[2]. この検索 インタフェースを横断検においても同様に利用できる よう実装を行った.

本稿では2節でGfdnaviについて,3節でWebサービス の目的について、4節ではWebサービスについて、5節 で横断検索について述べる.6節でまとめを提示する.

### **2. Gfdnavi**

Gfdnaviは,科学者が個人で持つ膨大な科学データを ローカルで検索したり,共同研究者に対して公開・共 有することを目的としたツールである.Gfdnaviは,デ ィスク上の科学データからメタデータを自動抽出して 関係データベースとしてメタデータのデータベースを 作成し,データの検索や検索した結果に対して解析・ 可視化を行う.Gfdnaviでは,地球流体の多次元数値デ ータを扱うためのライブラリにGPhysを提供しており, 数値データを「離散化された連続空間の物理量」とし て抽象化し,座標に関するメタデータ,単位・物理量 の名前等に関するメタデータ,任意の名前と値の組で 表されるメタデータを持つ. 数値データの構成を図1 に示す.

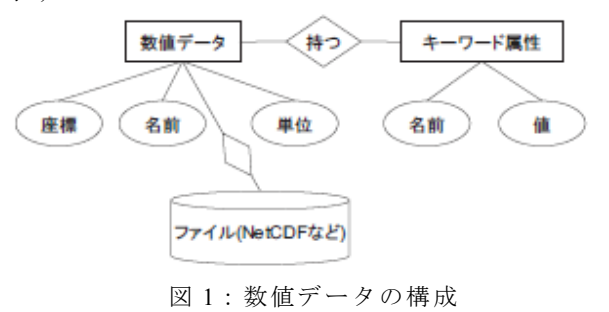

Gfdnaviの画面を図2に示し,特徴を以下に示す.

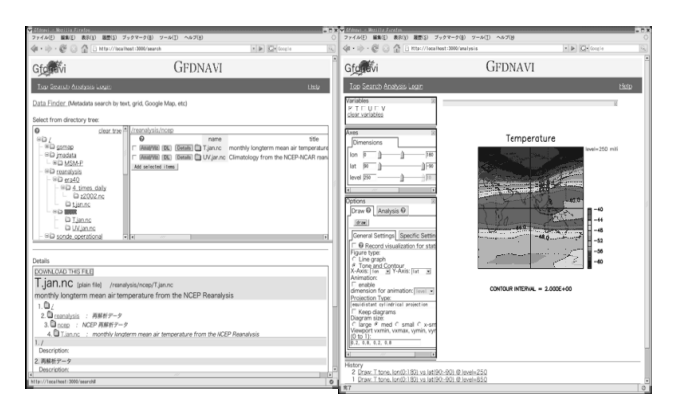

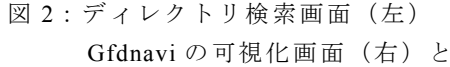

- 対象データを収めるディレクトリツリーをスキャ ンして自動的にメタデータを抽出して,DB 化する.
- y 科学データの検索・解析・可視化を行うことができ る.
- 解析・可視化結果のダウンロードやアカウントがあ ればそれらをサーバに保存することができる.
- y デスクトップアプリケーションとして個人利用す ることができるだけでなく,Web サーバ上で Web サイトとして利用することができる.

Gfdnaviでは,データのNetCDFファイルをダウンロ ードすることができる.NetCDFとは,大気・海洋科学 の分野で広く使われるデータフォーマットで,変数に 付属すべき情報(例えば名前,単位,配列の大きさな ど)やファイルそのものに関する情報(例えばデータ の製作者や製作日)が記述してある. したがって図2 の左図のように,データのあるサーバ上で可視化を行 うことができるだけでなく,そのサーバからNetCDF ファイルをダウンロードして,自分のコンピュータ上 で可視化を行うこともできる.NetCDFファイルのダウ ンロードについては4.5節で述べる.

さらに,現段階のGfdnaviは,Gfdnavi内で作成され た図に対し,そこから得られた知見についての文章を 作成し, 図とともにドキュメントとして保存できるよ うになっている[6].文章化された知見と図を合わせた ものを知見情報と呼ぶ.知見情報はGfdnavi内で作成し, データベースに数値データや図, 解析プロセスととも に知見情報を格納できるようになっている. これによ り,数値データと知見情報とを関連付けて相互に検索 を行えるようになっている.したがって,数値データ を元に図や知見情報を検索することができる.例えば, ある研究者が気温データを解析してその図を描き,そ の説明となる文章を書いて知見文書として保存したと する.その気温データについて研究したい他の科学者 はその図や文書の存在や置き場所を知らなくても,検 索によって数値データを元にその知見文書を見つけ出 すことができる.また,逆に図や知見情報からその元 となった数値データや解析のプロセスを検索すること もできる.例えば,気温について書かれた知見文書に 対して,関連したデータと解析のプロセスを見つける ことができるので, それを利用して解析を再現したり, また同じ解析手法を他のデータに適用したりすること もできる. 図3に知見データの作成フォームを示す. 知 見についてのさらに詳しい説明は,[6]に書かれている.

### **3. Gfdnavi** の **Web** サービスを提供する目的

Gfdnaviでは,科学データの検索・解析・可視化の作 業はWebブラウザ上のGUIで行うことができるので, G -UIで繰り返し検索を行い,可視化した結果を見ながら 欲しいデータに近づけていくことができる. しかし, G -UIで定型処理を繰り返し行うのは不適当であるため, はじめはこのGUIを使ってデータの種類や特徴などを 確かめておき,それらデータの可視化の方法を知った 上で,可視化結果を網羅的に取得するようなスクリプ トを生成することが必要となる.例えば,日本付近の 台風に興味を持っているユーザがいたとする.降雨観 測のデータには,TRMMという衛星によりレーダーお

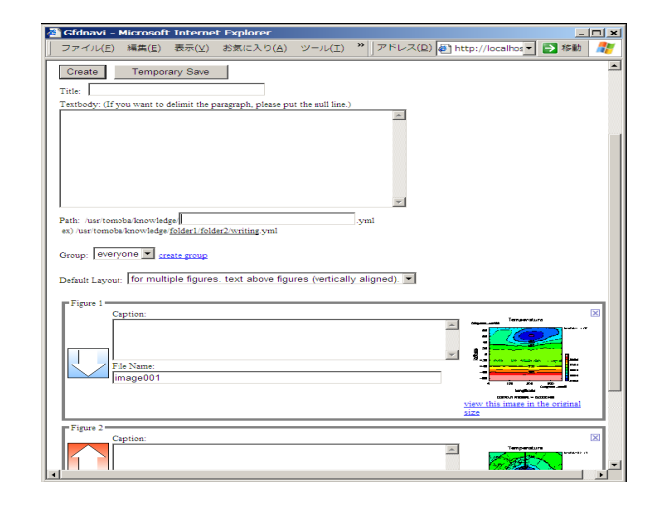

図3:知見情報作成フォーム

よびマイクロ波放射計で測ったデータがあるとする. まず,ユーザはこれらのデータに対してGUI上で可視 化を行い,データの分解能やどのくらいの幅で降雨デ ータを取得しているかの見当をつけた後,空間検索で 日本付近に絞り検索を行う.そして,そのデータの中 から台風に関するデータを取得するために, 実際に台 風が通った時間で絞り込みを行ったり,とにかく大量 に可視化を行って台風のスパイラル構造が見えたら詳 しく調べるといったことをするだろう.これらをGUI 上で繰り返し行うのは手間がかかる.したがって, ユ ーザはこれらの処理を行うスクリプトを独自に作成す るだろう.前者であれば,台風の中心の「ベスト」と 思われる推定位置の軌跡(時間,経度,緯度の列)か ら時空間条件を緩めに抽出し,その上でマッチした全 周回について網羅的に絵を描くプログラムを作成する. また,GUI上で可視化した図から利用できると思われ るパラメタを見つけ,他のデータにも適用しようと考 えた場合, そのパラメタを用いて可視化を行うプログ ラムを独自に作成するだろう.したがって,このよう な場合に対応できるようなWebサービスを提供するこ とが本研究の目的である.そこで本研究では,Webサ ービスをRESTの原則に従わせることで, ユーザの作 業目的に対応することができるシステムを開発した. RESTでは,全てのリソースはURLで表される一意的な アドレスを持っている.この原則に従い,検索結果を 「リソース」として位置づけてURLを与えることで, そのURLにアクセスするだけで望む検索結果をデータ として取得できる.検索結果だけでなく,解析結果や 可視化データもリソースとして位置づけURLを与える ことができる. したがって、解析・可視化スクリプト はユーザが独自に作ったものを使用する場合は, デー タをユーザのコンピュータにダウンロードしたり、ま たデータが非常に大きかった場合には,解析・可視化

処理はそのサーバ上で行い,その結果のみをユーザの コンピュータにダウンロードしたりするといった選択 ができる.このように検索・解析・可視化のステップ をどこまでサーバ上で行うかの指定をユーザが自由に 行えるなど,ユーザの作業目的に柔軟に対応できるシ ステムの提供が可能となる.

### **4.** 提供する **Web** サービス

# **4.1.** 提供する **Web** サービスの仕組み

3章より, 提供するWebサービスの構成を図4に示す。

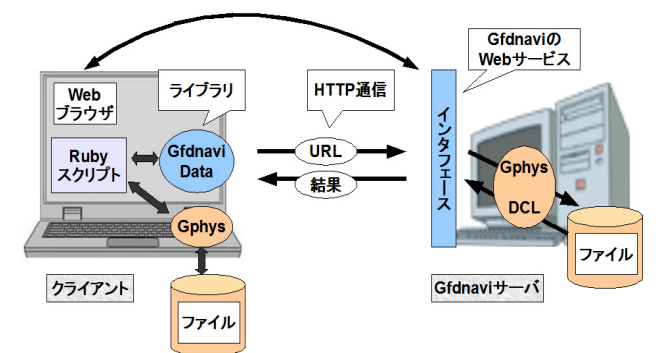

図4:提供するWebサービスの構成

ここでは特に GPhys と Gfdnavi のデスクトップ統合 環境としての利用,Web サーバとしての利用,および このたび提供する Web サービスとの関係を示してい る.堀之内らはこれまで地球流体科学研究のための Ruby パッケージを提供しており,Gfdnavi はそれらの パッケージを GUI ベースで利用する,または Web ブ ラウザ・Web サーバを通してリモートサイトのデータ の解析・可視化を GUI ベースで利用するためのツール という側面もある.

この度 Web サービスを提供することにより,ユーザ は前節に述べたようなリモートサイトのデータの解 析・可視化をプログラム上から行うことができるよう になる。

ユーザは従来使ってきたパッケージの延長線上と して Gfdnavi を利用することが好ましい.そこで我々 は Ruby パッケージに Gfdnavi リモートアクセス用のク ラス GfdnaviData, GfdnaviArray を提供する.

これらのクラスのメソッドは GPhys のデータアクセ スメソッドにあわせて提供するため,ユーザはリモー トにアクセスすることをほぼ意識しないでスクリプト を記述すことができる.実際にはこれらのクラスは Gfdnavi サーバの Web サービスを実行し,その結果を 受け取り,Ruby スクリプト上で扱う形に直してユーザ に提示する.

ユーザが作成すると思われるスクリプトを図 5 に示 す.

1: require "numru/gfdnavi data" 2: include NumRu 3: root = GfdnaviData.parse("http://host.port") 4: samples=root.find(:all,:conditions=>"path.data/samples") 5: results=samples.find({:all, :conditions=>"kw.long\_name=temperature and sp.overlap(0,0,90,90)"})  $6: DCL$ **gropn(1)** 7: GGraph.set  $fig("itr" => 2)$ 8: results.each{|t| 9: t cut=t analysis("cut", "lon=130") 10: GGraph.tone(t\_cut.to\_gphys) 11: GGraph.color bar  $12:$ 

13: DCI.grcls

図5:サンプルスクリプト

このサンプルスクリプトでは http://host:port上にあ るGfdnaviサーバに対して条件「パスが data/samplesで ありキーワード属性kw.long\_nameの値がtemperatureで ある」を満たすデータを検索し,検索結果として得ら れる各データを経度130度で切り取り,処理を行ったデ ータをクライアントに持ってきて可視化する,という 処理を行っている.ここではリモートのサーバに対し て検索および解析処理を行い,そしてその結果をクラ イアントに持ってきてクライアントの可視化パッケー ジで処理している. このようなサーバとクライアント とのシームレスな関係を容易に記述することができる.

 このサンプルスクリプトでGfdnaviDataを利用して おり,この中では 検索を行うfindメソッド,解析処理を 行うanalysisメソッド,サーバ上のデータを取得し,ク ライアントで処理できるGPhysクラスのインスタンス に置き換えるto\_gphysメソッドが使われている.

サーバとクライアントとの連携の例としてここで find メソッドの処理の流れを示す. まず find メソッド 内部ではリモートの Web サービスに送るための URL を生成し、対象となるホストにアクセスを行う. 5 行 目の find メソッドにおいて発行される URL は以下の とおりである.

#### http://host:port/find(path=/data/samples)

find メソッドの記述方法は 4.2 節にて述べる.スクリ プトの上では find の戻り値 samples は GfdnaviArray ク ラス(GfdnaviData の配列)であるが実際には検索結果 を取得するわけではない.クライアントで実際にデー タが必要となるまではサーバでの処理結果のメタ情報 をやりとりして処理を進めていく遅延処理を取り入れ ている.4 行目の find では検索結果の該当件数と各デ ータのメタ情報(検索結果データの基本属性(名前, パス,説明文など))または検索に失敗した場合はエラ ーメッセージが実際には送り返される.5 行目にて再 び find が実行されると,4 行目の find とあわせて以下 のような URL が構成される.

 http://host.port/find(path=/data/samples)/ find(kw.long\_name=temperature&sp.overlap(0,0,90,90))

このように GfdnaviData および GfdnaviArray オブジェ クトの内部では URL が受け渡しされ,サーバで行われ る一連の処理を構成する.

8行目でGfdnaviArrayオブジェクトのresultsに対して each文が実行されるとそのブロックの中は

GfdnaviArrayの配列の一つ一つの要素に対する処理と なる。ここでは一つ一つの要素をGfdnaviDataオブジェ クトtに代入している.この際each文の内部ではfindメ ソッドで得られた検索結果のメタ情報から各データの 基本情報を取得し,そのデータ単体へアクセスする URLに構成しなおす.例えば配列であるresultsの一番 最初のオブジェクトの基本情報が以下のとおりだとす る。

name : T

 path : /data/samples/reanalysis/ncep/T.jan.nc/T このときGfdnaviDataオブジェクトtは以下のURLを内 部に持つ。

http://host:port/data/samples/reanalysis/ncep/T.jan.nc/T

なお,前述のGPhysは,このようなファイル中の数値 データを表すためのRubyのクラスライブラリであり, 複数のファイル形式に統一的に対応している.

9行目で解析メソッドanalysisを実行し,10行目で to\_gphysメソッドを実行する時点で初めてクライアン トで実際のデータが必要になる.この時点で発行され るURLは以下のとおりである。

http://host.port/data/samples/reanalysis/ncep/T.jan.nc/T/a nalysis(cut;lon=130).nc

このURLでは最後に拡張子「.nc」がついている.この 拡張子はNetCDFファイル形式の拡張子であり,

to\_gphysメソッドはこのデータを受け取りGPhysで扱 える形式に直して出力する.これまでのURLでは拡張 子が省略されているが,その場合はデフォルトの拡張 子yamlがあるとみなし,メタデータをyaml形式でクラ イアントに戻すようにしている.

以下4.2節にてURLの記述ルールについて, 4.3節に てGfdnaviDataおよびGfdnaviArrayクラスについて述べ る.

### **4.2. Gfdnavi Web** サービスのリクエスト記述

まず基本的な記述方針について述べる.分岐や結合 のない単純なワークフロー(検索→解析→可視化)を 記述する場合は以下のとおりとなる.

[http://host:post/path/method1](http://host:post/module1)(params1)/method2(para ms2)/..../methodn(paramsn).extension?params

処理の流れを「/」で区切り,一連の処理の結果を拡張 子extensionで指定されたデータ形式で取得する,とい う要求を記述したものである.データを取得する際の パラメタは拡張子の後に続いて記述する.なおメソッ ドを一つも使わずに

http://host:port/path1

表すことも可能である.

上の記述でmethod2はmethod1の出力を入力として受 け取り, method2の出力をmethod3に受け渡す. また複 数のフローを途中で結合する際には以下のように記述 する.

 http://host:post/[path/method1(params1)/method2(para ms2), /path/method3(params3)/method4(params4)]/ method5(params5).extension?params

つまり複数の method(例えば ma(),mb(),mc())による出 力をひとつの method の入力とする際には [ma(),mb(),mc()]と書き配列としてあらわす.それ以下 の処理は配列に対する処理となる.

サーバで行う処理であるメソッドとして我々は

- find: 検索用メソッド
- analysis: 解析用メソッド
- $plot:$ 可視化用メソッド

を提供する.以下各メソッドのパラメタ記述について 述べる.

### 【**find**メソッド】

・入力:*path*で指定されたデータおよびfindの結果,も しくはそれらの配列を入力とする.例えばパス

/data/samples下のオブジェクトに対して検索を行う場 合は

http://host:port/data/sample/find(...)

と記述する.現時点にではfindメソッドはanalysisおよ びplotの出力を入力とすることができない.

**・出力**:検索条件に該当するオブジェクトの配列を出 力とする.

・パラメタ:findメソッドのパラメタは以下のように 指定する.

 find(*all or first*;検索条件;検索パラメタ) *all or first* は all と指定した場合検索結果すべてを返し, first と指定した場合は最初の結果のみ返す.

検索条件では検索条件を指定する.条件の表し方は,

キーワード検索:kw.属性名=属性値

フリーキーワード検索:fw=*keyword*

空間検索:sp.overlap=[*slon,slat,elon,elat*]

データタイプ検索:datatype=*datatype*

ディレクトリパス検索:path=*path*

時間検索:tm=[*start,end*] となる.検索条件が 2 つ以上の場合,例で示されてい るように検索条件を「&」でつなげる. 検索パラメタは検索条件以外のパラメタを指定する. 現時点では以下のパラメタのみ提供する.

 オフセット指定: offset = *offset* 返す結果の個数を指定:limit = *limit*  二つとも指定する場合はカンマ「,」でつなげる.

# 【**analysis**メソッド】

入力:*path*で指定されたデータおよびfindやanalysisの 出力,もしくはそれらの配列を入力とする.

出力:解析結果オブジェクトの配列を出力とする.

analysisメソッドの入出力は配列であるが,例えば subメソッドが二つの数値データを入力として受け取 り一つの出力(計算結果)を返すような演算の場合に は,配列の中の前から二つずつを入力にしてメソッド を適用しその結果の配列を出力とする.つまり

[pathA,pathB,pathC,pathD]/analysis(sub) の出力は

[[pathA,pathB]/analysis(sub),

[pathC,pathD]/analysis(sub)]

と同じ処理を返す.なお,入力が三つのメソッドの場 合は,三つずつ処理される.

パラメタ:analysisメソッドのパラメタは以下のように 指定する.

analysis(*analysis\_method*;*arg0,…,argn*)

*analysis\_method* にはメソッド名を指定する.解析メソ ッドは Gfdnavi であらかじめ提供しているもののほか, ユーザ登録も可能である.ユーザが登録した解析メソ ッドを指定する場合には *analysis\_method* の部分には *method*,*account*

と指定する.ここで account とはメソッドを登録した ユーザのアカウント名をさす.*arg0,…,argn* はそれぞれ の解析メソッドで必要なパラメタを指定する.

## 【**plot**メソッド】

入力:*path*で指定されたデータおよびfindやanalysisの 出力,もしくはそれらの配列を入力とする.

出力:描画結果オブジェクトの配列を出力とする. パラメタ:plot メソッドは analysis メソッドとほぼ同 様の記述方法である.

plot(*plot\_method*;*arg0,…,argn*)

# 【拡張子】

拡張子は取得するデータの形式を指定する.指定を しない場合はデフォルトで html 形式が指定され, 処理 結果のメタデータが出力される.

拡張子部分は

#### .*extension*?*params*

と指定する.拡張子後の表示用パラメタは出力をデ ータとしてクライアントに渡す際のパラメタを指定す る.そのパラメタの指定は最後に実行されるメソッド に従う. 現時点では find メソッドに対して以下の表示 用パラメタが存在する.

kw\_facets=1

検索結果リストに加えてキーワード属性の

ファセットを出力する

sp facets=1

検索結果リストに加えて空間属性のファセット を出力する

ファセットについては第 5 節にて述べる.

### **4.3. Gfdnavi Web** サービスアクセス用クラス

4.1 節にも述べたように GfdnaviWeb サービスへのア クセス用に GfdnaviData, GfdnaviArray クラスを提供し ている.

・GfdnaviData.parse("http://host:port/path")

 指定されたホストとパスに対応するオブジェクトを 取得する.

・GfdnaviData#find(*all-or-first*, *conditions* ,*query-parameters*)

GfdnaviArray#find(*all-or-first*, *conditions* ,*query-parameters*)

ここで#はインスタンスメソッドであることを示す. *conditions* で指定された検索条件に該当するオブジ

ェクトを *all-or-first, query-parameters* の指定に従って 検索する.各パラメタの記述は Web サービスの find メソッドと同様である.

・GfdnaviData#analysis(*analysis\_method*,[*account*] ;*arg0*,…,*argn*)

GfdnaviArray#analysis(*analysis\_method*,[*account*] ;*arg0*,…,*argn*)

・GfdnaviData#plot(*plot\_method*,[*account*], ;*arg0*,…,*argn*)

GfdnaviArray#plot(*plot\_method*,[*account*];

*arg0*,…,*argn*)

ここでの[]は省略可能であることを示す.

 解析,可視化メソッドも検索と同様に各パラメタの 記述は Web サービスの analysis, plot メソッドに従う.

・GfdnaviData#to\_*extension*(*params*)

 GfdnaviData を *extension* 形式で出力する.extension には yaml, xml, gphys, nc, html 等があり,どれを指定で きるかは GfdnaviData がどのメソッドから出力された かに依存する.*params* は Web サービスの表示用パラ メタに従う.

## **5. GfdnaviWeb** サービスの一応用:横断検索

Gfdnavi の横断検索が実現すれば、数値データ·解 析データ・解析手法・知見情報などの検索をサーバ間 で行えるようなり,利用目的に応じたデータの検索や 実践的な研究ノウハウの検索が可能となる.本節では GfdnaviWeb サービスを利用して少数のサイトにまた がった Gfdnavi 横断検索を実現する.

Gfdnavi では,検索インタフェースに Faceted Navigation という検索手法を採用している.したがって, 横断検索でもこの検索インタフェースを利用し,ユー ザが通常の検索を行っているような感覚でサーバ間の 検索が行える横断検索を提供できるように Web サー ビスの拡張を行った.検索インタフェース,Web サー ビスの拡張については,5.2 節以降で述べる.

## **5.1.** 横断検索の検索インタフェース

まず Gfdnavi にて提供している検索インタフェース Gfdexplorer について述べる.スクリーンショットを図 7に示す.

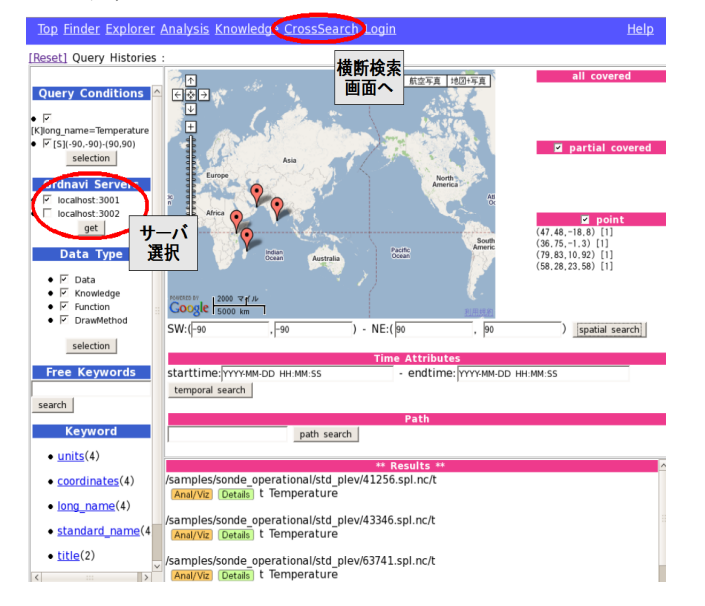

図7:Gfdexplorer のスクリーンショット

検索条件としてはデータタイプ検索,フリーキーワ ード検索,キーワード検索,空間条件,時間条件を指 定できる.データタイプ検索では,検索したいデータ の種類を選択することができる.データの種類には, データ・知見情報・関数・解析手法などがある.フリ ーキーワード検索は,ユーザが検索条件となるキーワ ードを入力して検索を行う.その下のキーワード検索 では,その時点での検索結果オブジェクト集合が持つ キーワード属性(属性名と属性値)をリストアップし, 各属性値を持つオブジェクト数を表示している.ユー ザはリストから興味のある属性を選択するだけで絞込 検索を行うことができる.このような検索結果の情報

を提示しながら対話的に絞込みを行う検索モデルを 「ファセットナビゲーション」と呼ぶ.ファセットナ ビゲーションでは各属性をファセットとよび,ファセ ットのとりうる値のリストつまり属性値のリストと該 当件数を提示する.検索の際に用いた検索条件は, Gfdexplorer の左上の Query Conditions 欄に表示される. キーワード検索なら[K], 空間検索なら[S], フリーキ ーワード検索なら[F], データタイプ検索なら[N], 時 間検索なら[T],ディレクトリパス検索ならば[P]が頭 に表示される.各条件の左にチェックボックスが設け られ,ボックスのチェックをつけたりはずしたりする ことで,条件を選択することが可能となる.

### **5.2. Web** サービスによる横断検索の処理の流れ

5.1 節に述べた検索インタフェースで複数の Gfdnavi サーバへ検索を行い,その結果をまとめて提示するた めの処理の流れを図 8 に示す.

まず Gfdnavi 公開サーバリスト情報を持つ中央サー バを立ち上げる.検索を行う際には公開サーバの情報 を中央サーバに要求して取得する.そして,サーバ情 報を用いて公開サーバを指定し GfdnaviData クラスの find メソッドを実行して各サーバで検索を行う.また, 中央サーバに登録されている公開サーバ以外にも個人 的に URL を知っている Gfdnavi サーバがあれば,検索 対象のサーバとして追加することができるようにする.

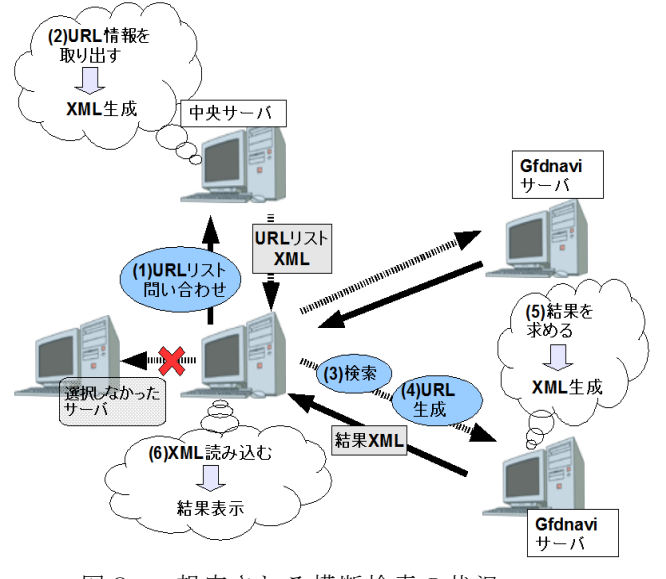

図8 : 想定される横断検索の状況 (中央サーバ以外はすべて Gfdnavi サーバで構成)

それぞれの処理は以下のように分けられる.

- 1. サーバ URL リストの受信 (図 8 の(1), (2))
- 2. 各 Gfdnavi サーバへの検索リクエストを生成  $(\boxtimes 8 \oslash (3), (4))$
- 3. 他サーバが検索結果を生成し,XML 形式に変換 (図8の(5))

4. XML 形式の検索結果を取得し,その結果を読み 込んで表示(図8の(6))

## **5.3.** 実行例

以下に属性名 long name,属性値 Temperature かつ (-90,-90)-(90,90)の空間検索を 3 つのサーバ

hostA:portA, hostB:portB, hostC:portC に発行し結果 を得るときのスクリプトの一部を示す.

 rootA=GfdnaviNavi.parse("http://hostA:portA") rootA.find("all","kw.long\_name=Temperature&sp.overlap  $[-90,-90,90,90]$ ") .to xml("kw facets=1&sp facets=1")

rootB=GfdnaviNavi.parse("http://hostB:portB") rootB.find("all","kw.long\_name=Temperature&sp.overlap  $[-90,-90,90,90]$ ") .to xml("kw facets=1&sp facets=1")

rootC=GfdnaviNavi.parse("http://hostC:portC") rootC.find("all","kw.long\_name=Temperature&sp.overlap  $[-90,-90,90,90]$ ").to xml("kw facets=1&sp facets=1")

これを実行することにより hostA,B,C から検索結果と ファセットリストを xml 形式で収集し、取得した結果 XML から DOM ツリーを生成して結果をそれぞれ読み 込む.そして,それらを結果セットとして Gfdexplorer に表示する.XML 形式で書かれた結果とそれを取得し て読み込んだ画面は図 9 のようになる.

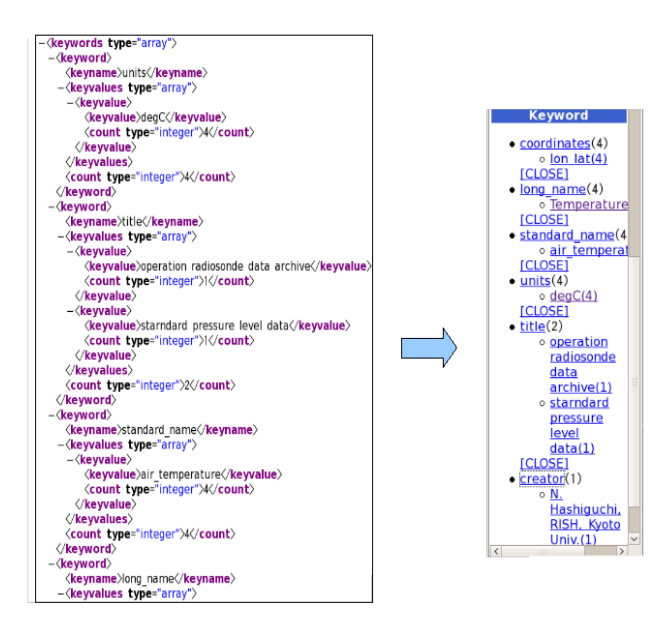

図 9: XML 形式の属性値・該当数 (左) と XML を読み込んだ画面(右)

### **6.** まとめと今後の課題

本稿では,Gfdnavi においてデータの検索・解析・ 可視化を行う REST-style の Web サービスの提供につ いて述べた.また,その Web サービスを使い複数のサ ーバに対する検索の実装を行った.今後は,横断検索 プログラムの改良や,より低コストで提供できるよう に実装していく予定である. また、サーバごとに結果 が分かるような工夫を行うなど,ユーザにとって使い やすいツールになるように実装を行っていく.

#### 謝辞

本研究は,文部科学省科研費特定領域「情報爆発時 代に向けた新しい IT 基盤技術の研究」の課題(課題番 号 19024039)により行われた.本研究遂行にあたって 様々な協力を頂いた地球流体電脳倶楽部の各氏に感謝 する.

### 参 考 文 献

- [1] 地球流体電脳倶楽部 http://www.gfd-dennou.org/
- [2] 堀之内武,西澤誠也,渡辺知恵美,森川靖大,神代 剛,石渡正樹,林祥介,塩谷雅人,"地球流体デ ータベース・解析・可視化のための新しいサーバ 兼デスクトップツール Gfdnavi の開発", DEWS 2007.
- [3] 重川美咲子, 西澤誠也, 堀之内武, 渡辺知恵美, "Gfdnavi:地球流体物理学者のためのデータアー カイブサーバ構築支援ツールデータ属性の探索 的検索を利用する検索", DEWS 2008.
- [4] 地球流体電脳倶楽部 [http://www.gfd-dennou.org/library/davis/products/in](http://www.gfd-dennou.org/library/davis/products/index.htm) [dex.htm](http://www.gfd-dennou.org/library/davis/products/index.htm)
- [5] GSMaP

http://www.radar.aero.osakafu-u.ac.jp/~gsmap/index japanese.html

- [6] 伴林晃紀, 堀之内武, 津田敏隆, 渡辺知恵美, 西 澤誠也, "地球流体データ解析・可視化ツール Gfdnavi における知見情報のデータベース化", DEWS 2008.
- [7] 齋藤真衣,堀之内武,渡辺知恵美,"対話的な絞 込み操作を考慮した P2P による地球流体データア ーカイブサーバの横断検索", DEWS 2008.